ココナッツのプログラムを組もう no.1 わかり かんしゃ おんしゃ アンプログラムを組もう

コンピュータ教室とソフトウェアの使い方を確認し、制作の準備をしよう

#### $2$  年 組 番 氏名

本日から、情報とコンピュータの授業

「ココナッツをプログラムして、自分だけのLEDライトを作ろう」 となります。

最初に授業の基本について確認しておきましょう。 ○教室へ来たら、番号順に座ってパソコンの電源を入れてよい。 ○自分のアカウント 2009●●● でログインする。 ○起動したら、キーボード練習をやっている。

注意 ★インターネット(ホームページ閲覧)は必要時以外してはいけない。 ★人のデータを勝手に操作してはいけない。

★授業に関係のないことをしていてはいけない(当然ですが)

★服装は制服(ネクタイ、リボン、ネーム)で(当然ですが) 

データの保存は提出用(「共有」内の自分の学級フォルダ)と自分のフォルダ(T ドライブ) の両方にしておいて、不慮の事故に備える。

## コンピュータの基本的な使い方の確認

#### ■ログインと、キーボード練習の方法確認

パスワードは自分で管理する。入れない場合は申し出て、新しいものに変更する。 パスワードの変更は、休み時間や待ち時間などに個々で行ってよい。 パスワード変更の方法> Ctrl + Alt + Del(delete) キーを3つ一緒に押して・・・

キーボード練習

http://www.gika.jp にあるキーボード練習ページで行ってもよい。 全県の人たちと競うことができます。(名前は本名を書かずニックネームにする。また、見る人 が嫌な思いをするようなことは書かないこと。当然ですが。)

#### ■ファイルを作って保存

本日は ファイル名を半角の 「 test ○○○」 (○○○は名簿番号) という名前で学級フォルダの下にある「日付+ファイルの取り扱い確認」フォルダに保存してみま す。

今回はひな形になっている 「 000.txt 」 を読み込んで、名前をつけて保存します。 000 を自分の番号(3桁)に置き換えて保存しましょう。

■エディタの基本的な使い方を練習。 日本語の入力方法( **IME** のコントロール) 半角、全角の文字の違いの確認

#や\$、( ) などの記号の入力方法を確認

## 読み方を記入してみましょう #  $\text{#}$  #  $\text{#}$   $\text{#}$  :; /

#### "' ! コピー&貼り付け(ペースト)の方法。

ウェブブラウザを起動して、 Yahoo!ジャパンのニュースを 1 つ選んで丸ごとコピーして貼り付け てみます。

#### 検索 一括置換の方法

ニュースに出てくる単語の検索と一括置換を行ってみます。

ここまでやったら、上書き保存してから次に進みます。

#### ■自分のフォルダに技術・家庭科というフォルダを作る。(昨年の授業で作っていれば確認する)

これ以降は、技術・家庭科のファイルはこのフォルダへ保存する。

#### ■同じものを自分のフォルダにコピー(ここならば自分以外はアクセスできない)

「test ○○○+日付」 (日付は 110101 という年月日で)

## ★★★★★★ ここで資料を参考に、ココナッツをコンピュータに接続します ★★★★★★

## 直接命令を入れて制御してみよう

#### □プロンプトが出た状態で、命令を入力してみましょう。

o=ff (オー イコール エフ エフ) ↑アルファベットのオー( Output の頭文字)

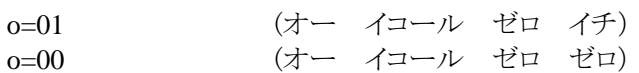

COSMOS 仕様 O に数字を代入すると対応する LED が点灯する

o=[00~ff までの 16 進数]

数字は 16 進数です。(対応表を参考にしてください)

## 今日の授業を振り返って

 $\overline{a}$ 

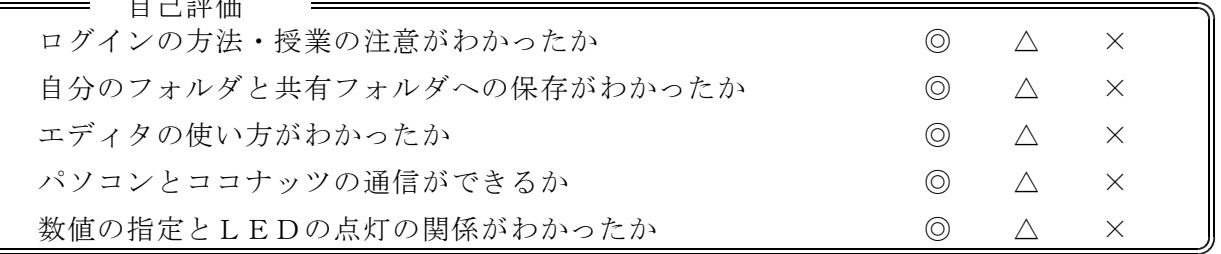

今日の授業の疑問点・感想を書こう

ココナッツのプログラムを組もう 資料

ココナッツとパソコンを接続する方法

## ココナッツとコンピュータの通信について

現在みなさんは、パーソナルコンピュータを使っています。ココナッツも1つのコンピュータです ので、パソコンとココナッツという2台のコンピュータを接続して、通信を行うことになります。 コンピュータ同士の通信にはいくつかの方法があります。 ○イーサネットを使った通信:インターネットなど ○USBを使った通信:プリンタ、カメラなど周辺機器との接続 ○パラレル接続を使った通信:昔のプリンターはほとんどこの接続 ○シリアル接続を使った通信:RS-232C規格が主流、今回もこの接続

パソコン(パーソナルコンピュータ) ココナッツ OS: windows OS: cosmos RS-232C接続

今回はパソコン側でターミナル(端末)ソフトを実行して、ココナッツのキーボードとディ スプレイの代わりとします。通信するには仕様にあわせて設定を行わないと正常にやりとりす ることができません。

ココナッツ通信仕様  $R S - 232C$  2400bps (bit per second :ビット毎秒) 8ビット ストップビット1 パリティチェックなし(none) フロー制御は xon/off

#### ココナッツとパソコンの接続手順

- ① パソコンとココナッツを 232c ケーブルで接続する。(ココナッツ側はコネクタのタブを手前にする)
- ② パソコン側でターミナルソフトを起動して、 RS-232Cの設定をする。
- ③ ココナッツの電源を入れる。

~ LED が点灯せず、パソコンの画面にプロンプトが出れば正常 →ココナッツが通信モードで起動している状態。

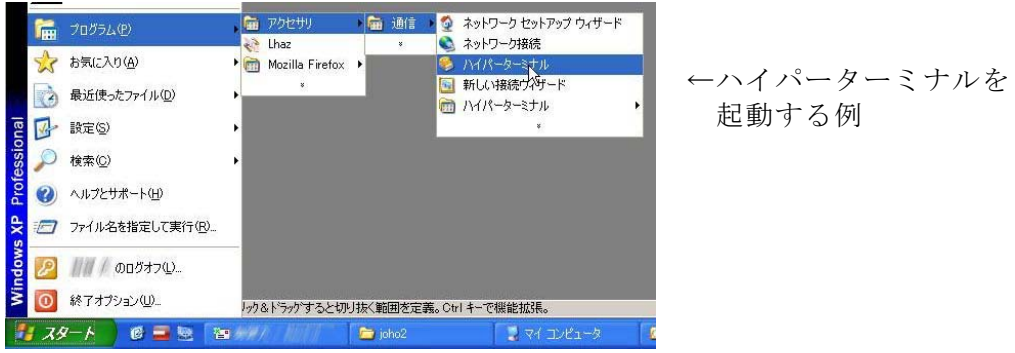

# **1010**進数・ 進数・**22**進数・ 進数・**1616**進数の対応表 進数の対応表

私たちの生活は普段、 10 進法によって数値を表しています。 10 進法はは、10になったら桁が上がって1の位が0になります。

コンピュータの世界は内部で 16 進法を使ってあらわしています。 (本当の計算はスイッチのオンとオフなので2進法で行っていますが・・・・)

コンピュータにまつわる数字が、16とか256とか1024など中途半端なのは16進法の数字を10進 法に変換して表しているからです。

16進法の場合、16になったら桁が上がるわけですが、一桁の数字は9までしかないので9の次は A、その次はBというようにアルファベットを使って15までをあらわします。

コンピュータのプロフェッショナルになるのなら、これらの変換計算ができた方がいいので すが、今回の授業では、次の表を参考にして置き換えてください。

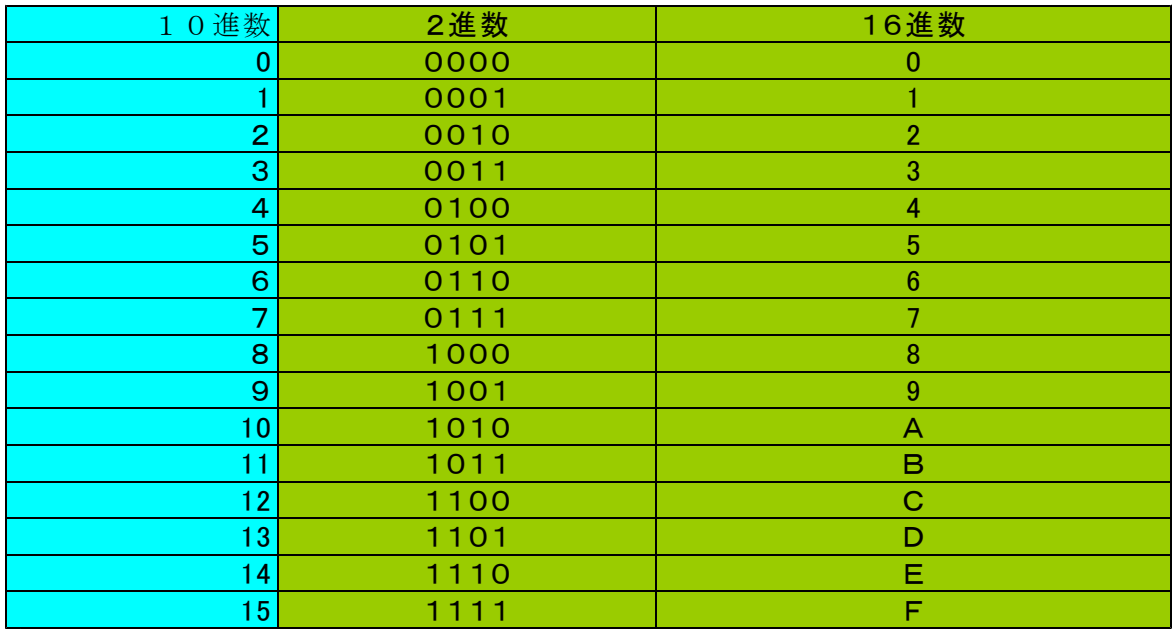

※ココナッツでは16進数のFF(10進数の256)までを利用するので、それを全て 表した対応表も別に配布します。